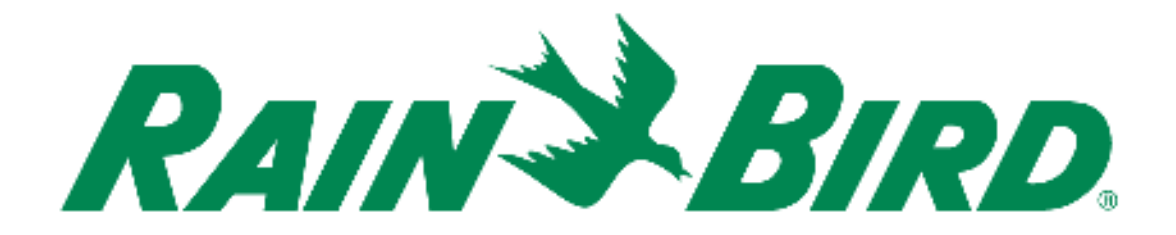

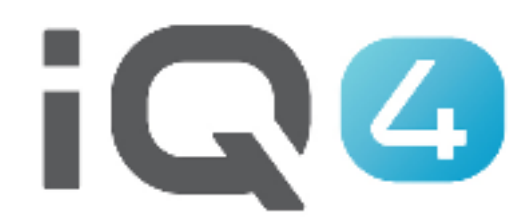

The Intelligent Use of Water.<sup>™</sup>

LEADERSHIP • EDUCATION • PARTNERSHIPS • PRODUCTS

## **3 aree da configurare in IQ4**

- Sensori della portata
- FloManager<sup>™</sup>
- FloWatchTM

## **Monitoraggio delle portate**

Se è stato installato un sensore della portata, è possibile visualizzare la portata in tempo reale, con la portata prevista e la portata effettiva

## **FloManagerTM**

 Flo-ManagerTM fornisce le funzionalità di gestione idraulica di base che garantiscono che l'impianto disponga di pressione e volume d'acqua sufficienti a operare tutte le stazioni. Sebbene sia utile, l'hardware di rilevamento delle portate non è necessario per usare Flo-Manager<sup>™</sup>. È possibile immettere manualmente valori stimati di tasso di flusso anche se non vi è hardware di rilevazione flusso installato.

## **FloManagerTM**

 FloManagerTM collabora con SimulStations (impostazioni del funzionamento con più stazioni) aggiungendo un altro livello di priorità di stazioni o FloZone in base alle risorse idriche disponibili. Ad esempio, se la FloZone 1 ha 20 GPM (galloni al minuto) di flusso disponibile e due stazioni che richiedono 6 GPM ciascuna stanno operando con un consumo totale di 12 GPM, Flo-Manager™ non permetterà che altre stazioni entrino in funzione a meno che essa non consumi 8 GPM o meno. Ciò contribuisce a garantire che le risorse del proprio impianto idraulico non siano superate e che ci sia acqua sufficiente disponibile per ogni irrigatore di ogni stazione.

## **FloWatchTM**

- FloWatch consente di usare una qualsiasi o tutte le funzioni di FloManager™ come gli allarmi per situazioni di portata massima (SEEF) e portata minima (SELF) basati su parametri impostati e controllati dall'utente
- Nota: FloWatch™ richiede l'impiego di hardware di rilevamento delle portate

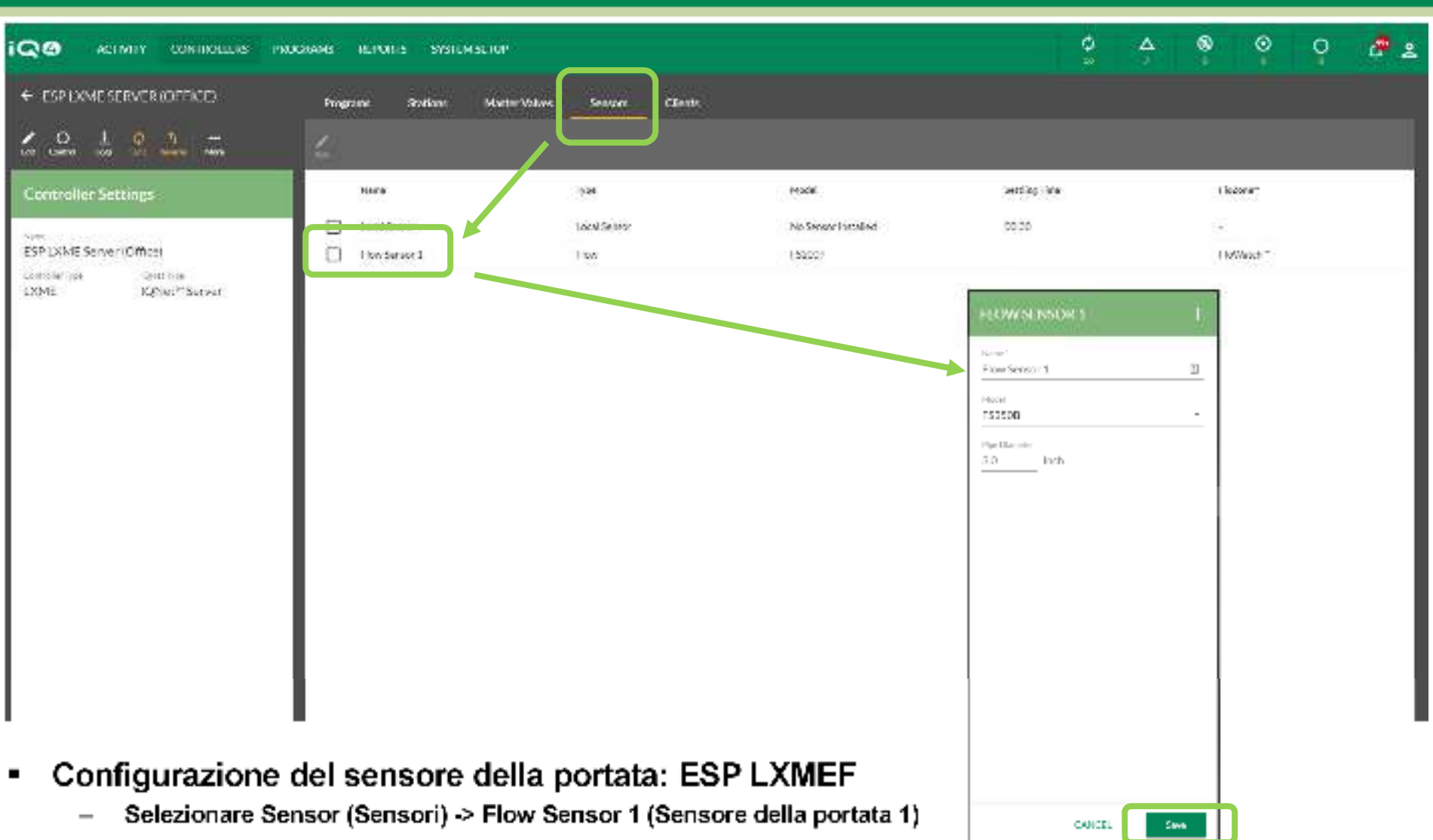

- –**Assegnare un nome al sensore della portata**
- –**Selezionare il numero di modello del sensore della portata installato (se necessario, immettere il diametro del tubo)**
- –**Se il sensore non è Rain Bird -> immettere Custom (Personalizzato), Kfactor (Fattore K) e Offset**
- –**Fare clic su Save (Salva)**

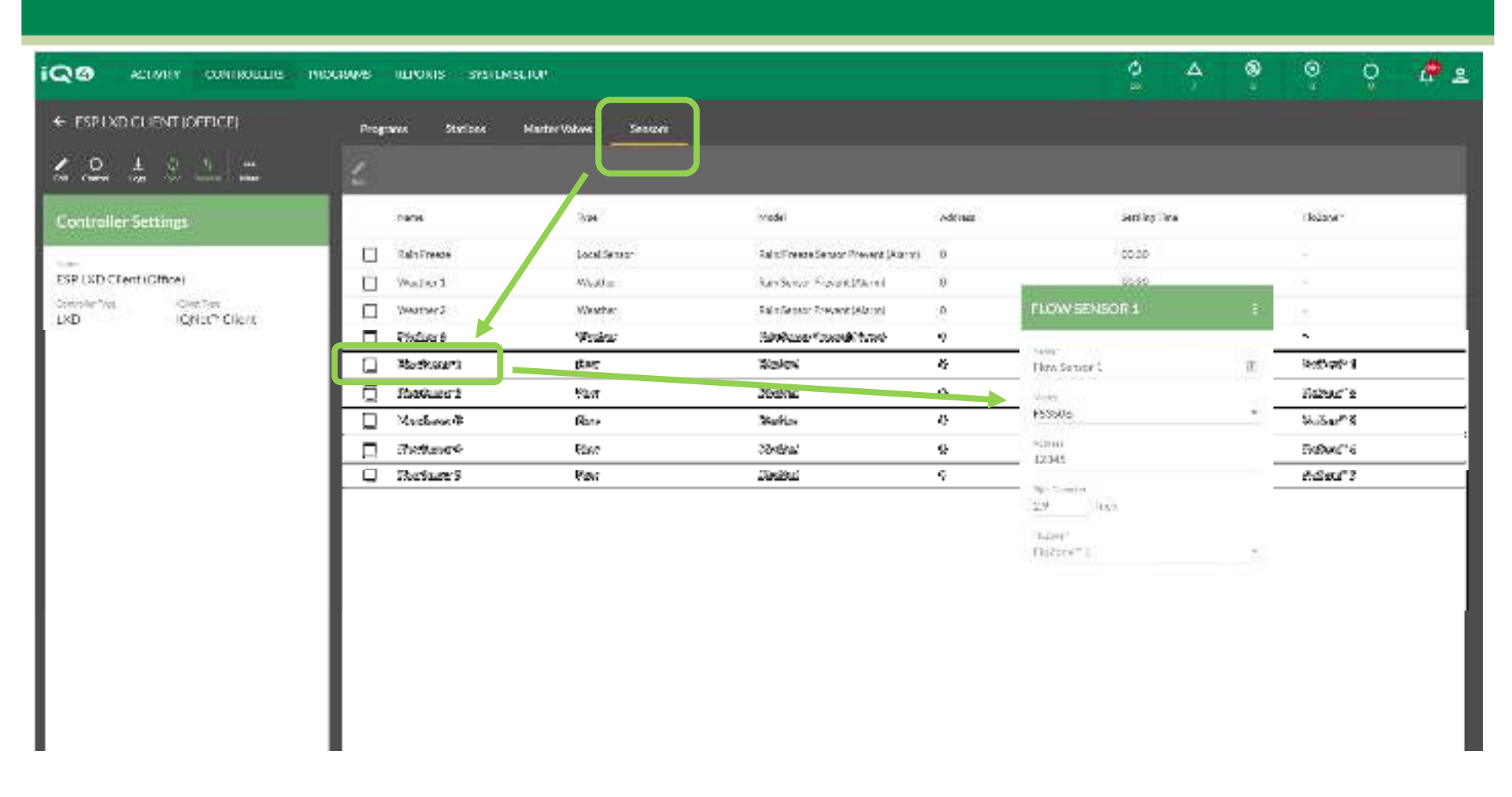

#### ■ **Configurazione del sensore della portata: ESP LXD**

- **Selezionare Sensors (Sensori) -> Flow Sensor X (Sensore della portata X)** –
- –**Assegnare un nome al sensore della portata -> Address (Indirizzo) -> Model (Modello)**
- –**Selezionare il numero di modello del sensore della portata installato (se necessario, immettere il diametro del tubo)**
- –**Se il sensore non è Rain Bird -> immettere Custom (Personalizzato), Kfactor (Fattore K) e Offset**
- –**Fare clic su Save (Salva)**

C Rain Bird Corporation

**News** 

**CANADE** 

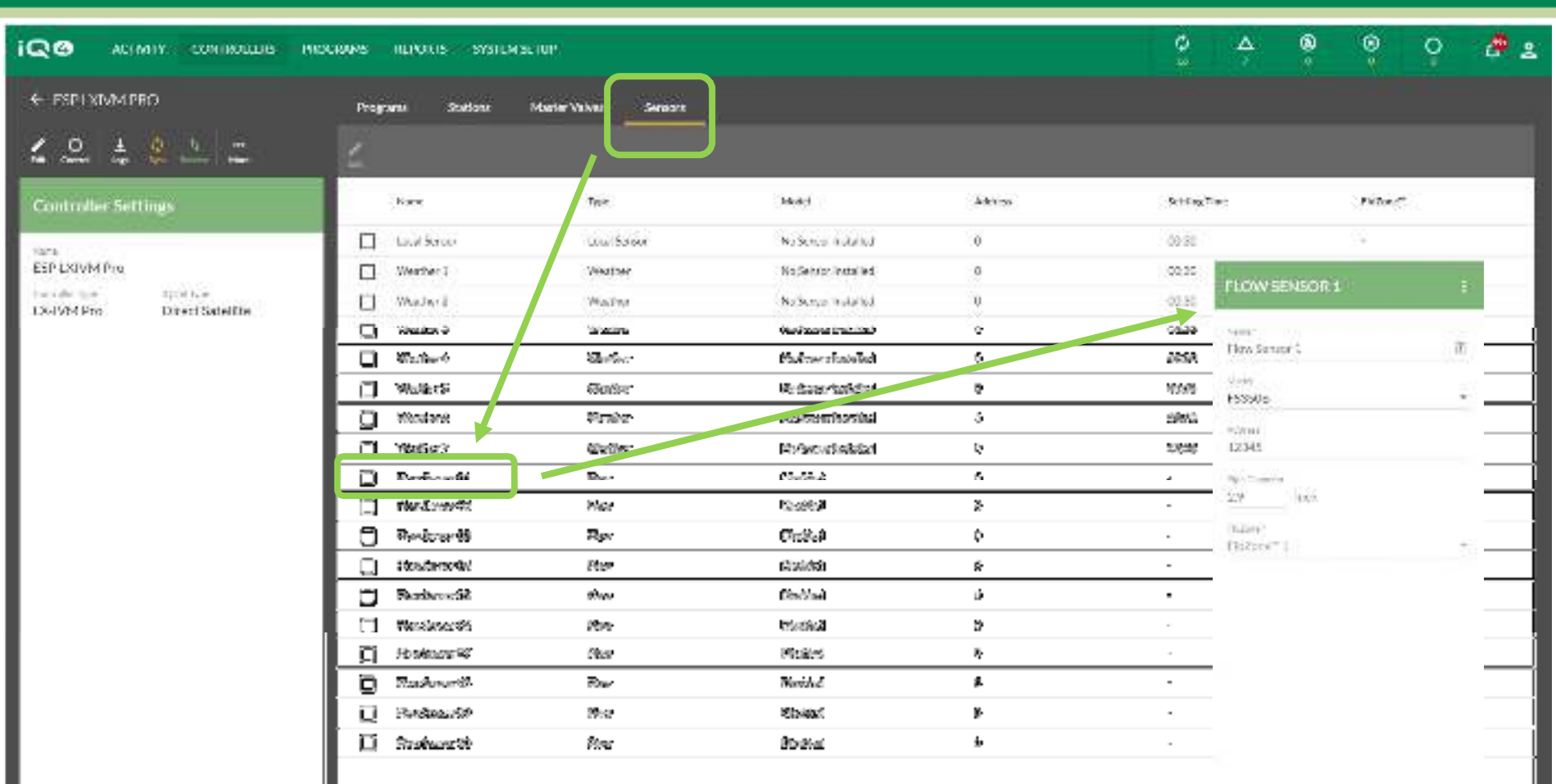

#### п **Configurazione del sensore della portata: ESP LXIVM/ESP LXIVM Pro**

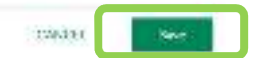

- –**Selezionare Sensors (Sensori) -> Flow Sensor X (Sensore della portata X)**
- –**Assegnare un nome al sensore della portata -> Address (Indirizzo) -> Model (Modello)**
- –**Selezionare il numero di modello del sensore della portata installato (se necessario, immettere il diametro del tubo)**
- –**Se il sensore non è Rain Bird -> immettere Custom (Personalizzato), Kfactor (Fattore K) e Offset**
- –**Fare clic su Save (Salva)**

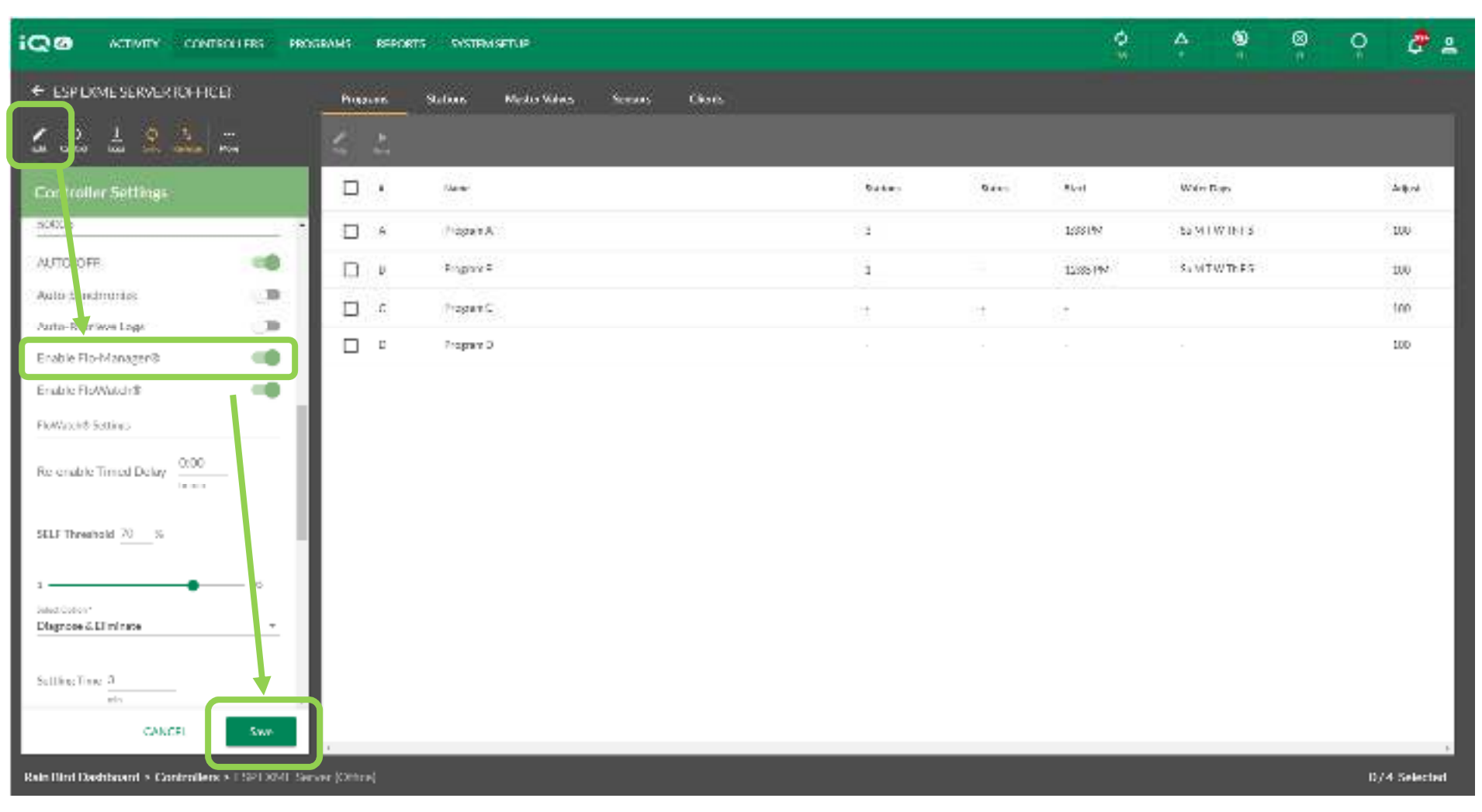

#### $\blacksquare$ **Flo-Manager**

–**Fare clic sul programmatore desiderato -> Edit (Modifica)** Enable FloWatch®

- **Scorrere verso il basso fino a Enable FloManager (Abilita FloManager) -> Enable (Abilita)**
- –**Fare clic su Save (Salva)**

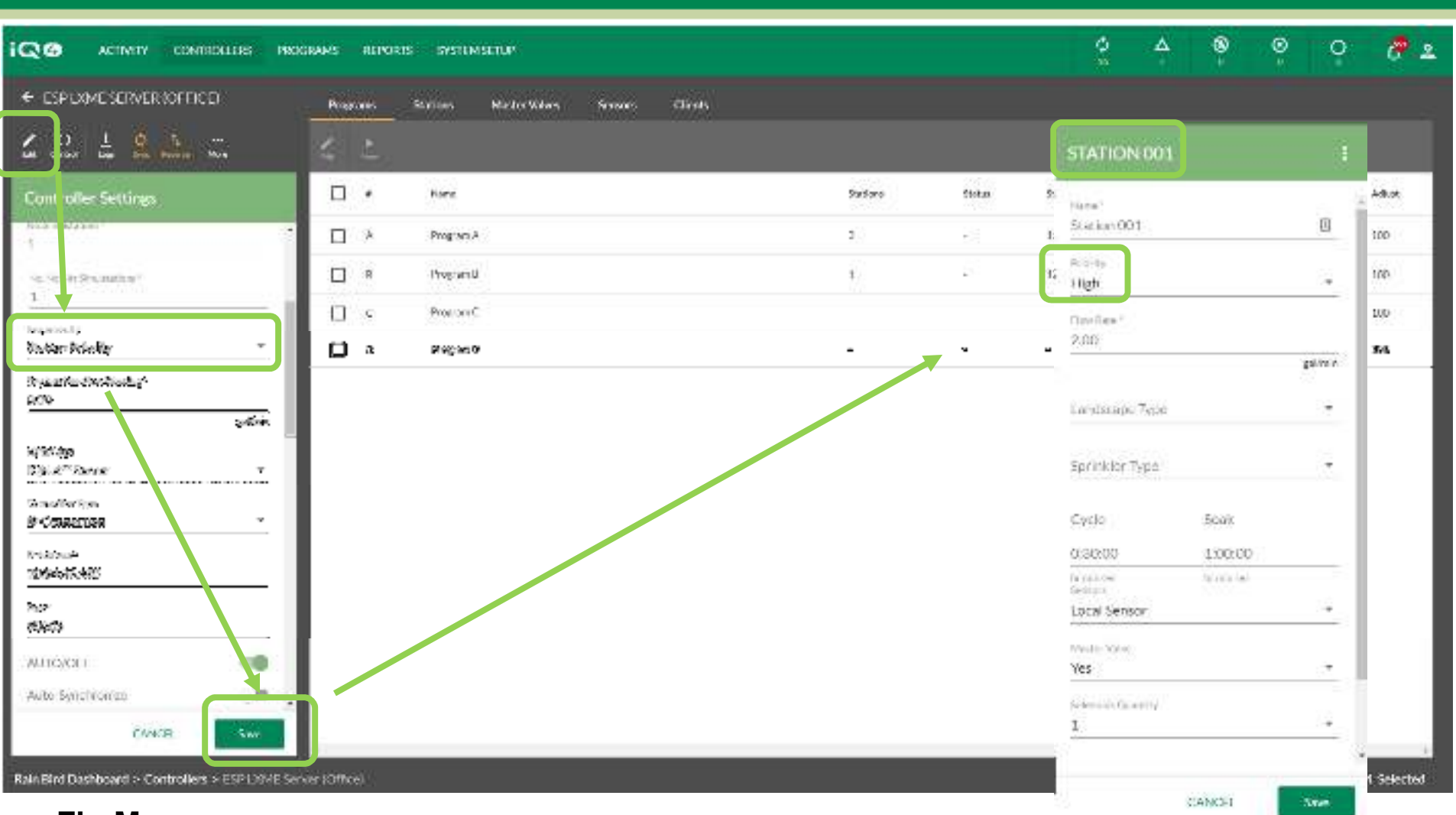

- $\blacksquare$  **Flo-Manager**
	- – **Per tutte le stazioni abilitate per FloManager, Sequence By: (Sequenza per:) deve essere impostato su Station Priority (Priorità stazione)**
	- –**Fare clic su Save (Salva)**
	- –**Tutte le stazioni FloManager devono essere impostate su una priorità: High (Alta), Medium (Media) o Low (Bassa)**

The Intelligent Use of Water." - I FADERSHIP - FOUCATION - PARTNERSHIPS - PRODUCTS

@ Rain Bird Corporation

![](_page_10_Figure_0.jpeg)

#### $\blacksquare$ **FloWatch**

- **Selezionare il programmatore -> Edit (Modifica)** –
- –**Scorrere verso il basso fino a Enable FloWatch (Abilita FloWatch) -> Enable (Abilita)**
- – **Impostare Timed Delay (Ritardo), SELF Threshold (Soglia SELF), Response Option (Opzione risposta) e Settling Time (Tempo di assestamento)**
- –**Fare clic su Save (Salva)**

@ Rain Bird Corporation

Enable FloWatch®

![](_page_11_Picture_0.jpeg)

 $\blacksquare$ **FloWatch**

Enable FloWatch®

![](_page_11_Picture_3.jpeg)

- **Selezionare il programmatore -> Edit (Modifica)** –
- –**Scorrere verso il basso fino a Enable FloWatch (Abilita FloWatch) -> Enable (Abilita)**
- – **Impostare SELF Threshold (Soglia SELF), Response Option (Opzione risposta) e Settling Time (Tempo di assestamento)**
- –**Fare clic su Save (Salva)**

- $\blacksquare$  **FloWatch™ confronta le portata corrente (dal sensore della portata) con le portate previste dall'apprendimento o inserite dall'utente e intraprende varie azioni in base alle impostazioni e informazioni in ingresso dell'impianto. Poiché FloWatchTM richiede le condizioni di flusso correnti, esso può essere utilizzato solo se vi sono sensori di flusso presenti. Per usare FloWatchTM, occorre fare tutto ciò che segue:**
	- Installare dispositivi di monitoraggio del flusso in luoghi opportuni dell'impianto di irrigazione.
	- Si consiglia di installare un sensore della portata appena a valle di ogni valvola master ma a monte di ogni stazione.
	- Per garantire letture stabili, i sensori di flusso dovrebbero essere installati ad una distanza uguale ad almeno dieci volte il diametro della tubatura a valle della valvola master con una ulteriore distanza di cinque volte il diametro della tubatura tra il sensore di flusso ed eventuali altri dispositivi.
	- Utilizzare il cavo di rilevamento delle portate schermato tra il sensore della portata e il programmatore ESP-LXMEF

- **Il programmatore satellite ESP-LX consente di impostare le portate previste o di apprenderle automaticamente in base al consumo effettivo. Una volta che la portata è stata appresa o inserita manualmente, le impostazioni SEEF e SELF di portata massima e minima consentono di definire i parametri di portata eccessiva o insufficiente e di impostare il comportamento del programmatore satellite quando sono rilevate tali condizioni. Per usare FloWatch™ in modo efficace, è consigliabile impostare prima i valori soglia e le azioni per SEEF e SELF.**
- $\blacksquare$  **SEEF è l'acronimo di Seek and Eliminate Excessive Flow (trova ed elimina portata in eccesso) e definisce il modo in cui deve rispondere il programmatore quando si verifica una condizione di portata in eccesso, come potrebbe accadere in caso di rottura di una tubatura principale.**
- $\blacksquare$  **SELF è l'acronimo di Seek and Eliminate Low Flow (trova ed elimina portata bassa) e definisce come il programmatore risponderà in presenza di portata bassa, come potrebbe verificarsi in caso di avaria di una pompa, di problemi con la fornitura municipale o quando la valvola della zona non si apre.**

- $\blacksquare$  **Per funzionare correttamente, è necessario configurare le portate di FloWatch. Le portate possono essere immesse manualmente o apprese automaticamente tramite il procedimento Apprendimento portata a livello del programmatore. Un'operazione Apprendimento portata consente di apprendere automaticamente la portata delle stazioni in una FloZone. Accertarsi di avere impostato i tempi di irrigazione di tutte le stazioni incluse nell'operazione di Apprendimento flusso prima di impostare tale operazione. Una volta apprese, le portate possono essere sincronizzate inversamente in IQ4 dai programmatori prima della sincronizzazione o sincronizzazione automatica successiva**
- **Configurazione di SEEF**
	- Soglia portata max: portata effettiva (compresa tra 105% e 200%) che una stazione o una zona di portata deve raggiungere prima di essere considerata eccessiva. Si consiglia di utilizzare l'impostazione predefinita di 130% (o superiore) per la soglia di portata max di SEEF. L'utilizzo di una percentuale inferiore può attivare falsi allarmi a causa della normale variabilità idraulica.
	- Tempo di assestamento portata max: tempo (compreso tra 1 e 10 minuti) che deve essere mantenuto dalla portata o superiore alla soglia di portata max prima che il programmatore attivi un allarme o che sia necessario intraprendere un'azione.

– Azione se SEEF: consente di impostare il comportamento del programmatore satellite quando si verifica una condizione SEEF. Le opzioni sono le seguenti:

> **Diagnosi ed eliminazione:** consente al programmatore di verificare se la portata massima è causata da un problema della linea principale o con FloZone (rottura di una tubatura principale, apertura della valvola bloccata, chiusura della valvola master ecc.) o un problema correlato alle stazioni (parte laterale guasta, irrigatori mancanti, chiusura della sola valvola interessata ecc.).

> **Spegnimento e allarme:** chiude la valvola master per la FloZone senza diagnosticare il problema. **Solo allarme**: attiva una condizione di allarme, senza intraprendere azioni (la valvola master non viene chiusa).

#### **Configurazione di SELF**

- Soglia portata min: portata effettiva (compresa tra 5% e 95%) che una stazione o una FloZone deve raggiungere prima di essere considerata bassa. Si consiglia di utilizzare l'impostazione predefinita di 70% (o inferiore) per la soglia di portata min di SELF. L'utilizzo di una percentuale superiore può attivare falsi allarmi a causa della normale variabilità idraulica.
- – Tempo di assestamento portata min: tempo (compreso tra 1 e 10 minuti) che deve essere mantenuto dalla portata o inferiore alla soglia di portata min prima che il programmatore attivi un allarme o che sia necessario intraprendere un'azione.

- Azione se SELF: consente di impostare il comportamento del programmatore satellite quando si verifica una condizione SELF. Le opzioni sono le seguenti:
	- **Diagnosi ed eliminazione:** consente al programmatore di verificare se la condizione portata min/nessuna portata riguarda tutte le stazioni o solo una.
	- **Spegnimento e allarme**: chiude la valvola master per la FloZone senza diagnosticare il problema.
	- **Solo allarme**: attiva una condizione di allarme, senza intraprendere azioni (la valvola master non viene chiusa).

## **DOMANDE FREQUENTI**

The Intelligent Use of Water." - I FADERSHIP - FDUCATION - PARTNERSHIPS - PRODUCTS

@ Rain Bird Corporation

### **FAQ**

The Intelligent Use of Water."  $-$  FEADERSHIP - EDUCATION - PARTNERSHIPS - PRODUCTS

 $@$  Rain Bird Corporation